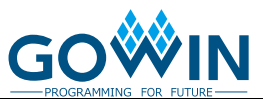

# **GoAI Model Training and Environment Deployment Guide**

# <span id="page-0-0"></span>**About This Guide**

This manual describes the flow of GoAI Model Training and Environment Deployment.

[Table 1](#page-0-0) shows the abbreviations and terminology used in this manual. **Table 1 Abbreviations and Terminology**

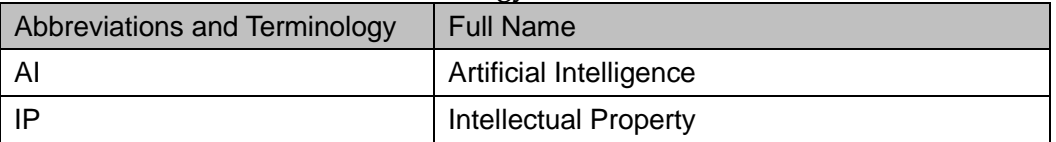

### **Introduction**

The GOWIN GoAI Acceleration IP and Solution Environment uses standard machine learning environments for training and testing of networks. It then uses CMSIS-NN for quantization of floating-point numbers and function call generation. Lastly, the GoAI accelerator is called in place of CMSIS-NN functions to dramatically reduce inference latency.

## **Flow of Model Training and Environment Deployment**

- 1. Set up Caffe on Ubuntu VM
	- a) Download Ubuntu 18.04 ISO
	- b) Download Virtual Box
	- c) Create new VM and install Ubuntu 18.04 using ISO
- 2. Install the following Packages
	- apt-get update -y -gq
	- apt-get upgrade -y -gq
	- apt-get install -y -qq build-essential cmake git pkg-config
	- apt-get install -y -qq libprotobuf-dev libleveldb-dev libsnappy-dev libhdf5-serial-dev protobuf-compiler
	- apt-get install -y -qq libatlas-base-dev
	- apt-get install -y -qq --no-install-recommends libboost-all-dev
	- apt-get install -y -qq libgflags-dev libgoogle-glog-dev liblmdb-dev

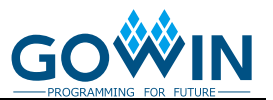

- apt-get install -y -gq libopency-dev
- apt install -y -qq caffe-cpu
- 3. Check Python 3 and Caffe installs
	- a) On the VM terminal run:
		- i. python3
		- ii. import caffe
- 4. Create folder to train NN with Cifar10 images
	- a) mkdir cmsis nn quant
	- b) cd cmsis\_nn\_quant
- 5. Clone Caffe repository
	- a) git clone https://github.com/BVLC/caffe
	- b) cd caffe
- 6. Download Cifar10 dataset
	- a) ./data/cifar10/get\_cifar10.sh
- 7. Create lmdb files out of downloaded cifar10 data, create train/test folders
	- a) wget https://gist.githubusercontent.com/Tony607/9d152a91237ad78f51 37298d12fafd43/raw/create\_cifar10\_colab.sh -O create\_cifar10\_colab.sh
	- b) chmod +x create\_cifar10\_colab.sh
	- c) ./create\_cifar10\_colab.sh
	- d) wget -q

https://gist.githubusercontent.com/Tony607/f3797c737abdedcde20 e4d48622f9c95/raw/cifar10\_m4\_train\_test\_small.prototxt -O examples/cifar10/cifar10\_m4\_train\_test\_small.prototxt

- e) wget -q https://gist.githubusercontent.com/Tony607/5569923d09e1c1ce38 9f2c0958aa6bc9/raw/train\_small\_colab.sh -O ./examples/cifar10/train\_small\_colab.sh
- f) wget https://gist.githubusercontent.com/Tony607/5554c02f4f7efc2bde48 cc676a5281f4/raw/cifar10\_small\_solver\_lr1.prototxt -O ./examples/cifar10/cifar10\_small\_solver\_lr1.prototxt
- g) wget -q https://gist.githubusercontent.com/Tony607/79463f2f002768c198a 50c05187647ff/raw/cifar10\_small\_solver.prototxt -O ./examples/cifar10/cifar10\_small\_solver.prototxt
- 8. Change .prototxt to use CPU instead of GPU
	- a) Change last line parameter to 'solver\_mode: CPU'
		- i. gedit ./examples/cifar10/cifar10\_small\_solver\_lr1.prototxt

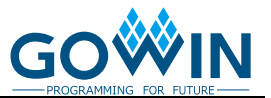

- ii. gedit ./examples/cifar10/cifar10\_small\_solver.prototxt
- 9. Make and run training executable
	- a) chmod +x ./examples/cifar10/train\_small\_colab.sh
	- b) ./examples/cifar10/train\_small\_colab.sh
- 10. Download and run quantizer scripts
	- a) mkdir quant
	- b) wget -q https://gist.githubusercontent.com/Tony607/3b7ba419609cb79183 94299c5a4a68da/raw/nn\_quantizer.py -O ./quant/nn\_quantizer.py
	- c) wget -q https://gist.githubusercontent.com/Tony607/79fd5e86a2eee6eff72 71c9b69b3b3d2/raw/code\_gen.py -O ./quant/code\_gen.py
	- d) python3 ./quant/nn\_quantizer.py \
		- model examples/cifar10/cifar10\_m4\_train\_test\_small.prototxt \
		- weights
			- examples/cifar10/cifar10\_small\_iter\_5000.caffemodel.h5 \
		- save examples/cifar10/cifar10\_m4\_small.pkl
- 11. Generate CMSIS-NN code
	- a) mkdir examples/cifar10/code
	- b) python3 quant/code gen.py  $\langle \rangle$
	- c) --model examples/cifar10/cifar10  $m4$  small.pkl \
	- d) --out\_dir examples/cifar10/code/m4\_small
- 12. Code located in code/m4\_small folder

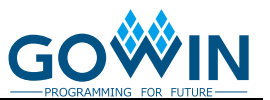

# **Support and Feedback**

Gowin Semiconductor provides customers with comprehensive technical support. If you have any questions, comments, or suggestions, please feel free to contact us directly using the information provided below.

Website: [www.gowinsemi.com](http://www.gowinsemi.com/)

E-mail: [support@gowinsemi.com](file:///C:/Users/jiyong/AppData/Roaming/Skype/My%20Skype%20Received%20Files/support@gowinsemi.com)

Tel: +86 755 8262 0391

# **Revision History**

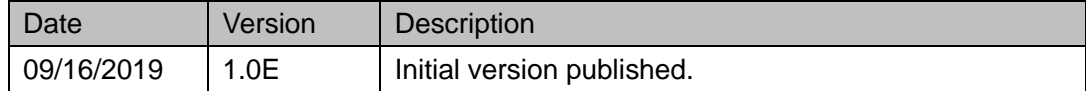

#### **Copyright©2019 Guangdong Gowin Semiconductor Corporation. All Rights Reserved.**

No part of this document may be reproduced or transmitted in any form or by any denotes, electronic, mechanical, photocopying, recording or otherwise, without the prior written consent of GOWINSEMI.

### **Disclaimer**

GOWINSEMI<sup>®</sup>, LittleBee<sup>®</sup>, Arora™, and the GOWINSEMI logos are trademarks of GOWINSEMI and are registered in China, the U.S. Patent and Trademark Office, and other countries. All other words and logos identified as trademarks or service marks are the property of their respective holders, as described at www.gowinsemi.com. GOWINSEMI assumes no liability and provides no warranty (either expressed or implied) and is not responsible for any damage incurred to your hardware, software, data, or property resulting from usage of the materials or intellectual property except as outlined in the GOWINSEMI Terms and Conditions of Sale. All information in this document should be treated as preliminary. GOWINSEMI may make changes to this document at any time without prior notice. Anyone relying on this documentation should contact GOWINSEMI for the current documentation and errata.